# **EXHIBITION** PLUS

# **Pre-fair Preparation**

1

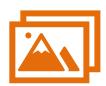

#### Prepare products for your hktdc.com Sourcing account

- Prepare your products/videos at sourcing.hktdc.com
- o Simple upload user guide: click here
- o Full functions guide: <u>HKTDC Online Supplier FAQ</u>

2

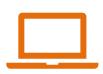

#### **Browser Requirement**

- Set your browser prepare for meetings: <u>Browser setting Guide</u>
- Suggested browsers:
  - PC: Google Chrome, Safari, Microsoft Edge
  - Mobile/Tablet: IOS13.1.0+, Safari, Android Opera 13, Chrome 13.1.0

3

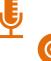

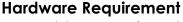

- o Enable your microphone and camera
- Allow pop-ups in your desktop/ mobile settings
- o Browser setting guide: click here

4

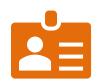

### Login in to Click2Match to review Your Company Profile

- Login Click2Match "My Account" via fair website to review your company profile
- Edit your account information if needed (including amending company background and other information)

5

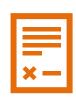

## Check your Company details and products on fair website

- Exhibitior list will be uploaded to fair website one month before fair
- Check if the products display correctly on fair website (i.e. photos, videos, virtual booth, if any)

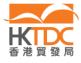